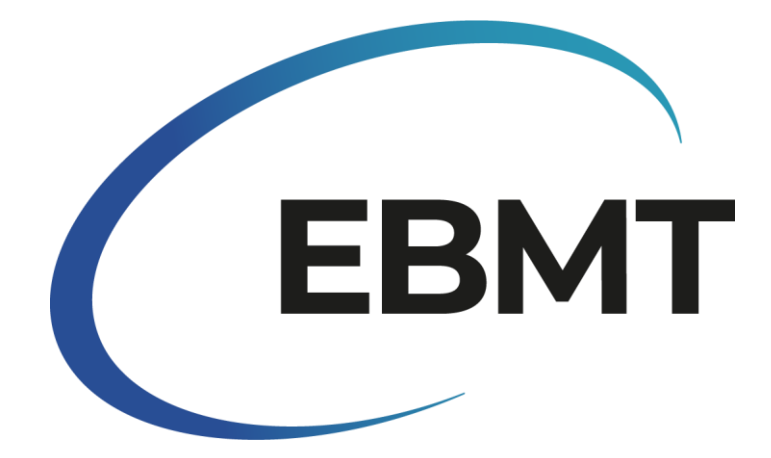

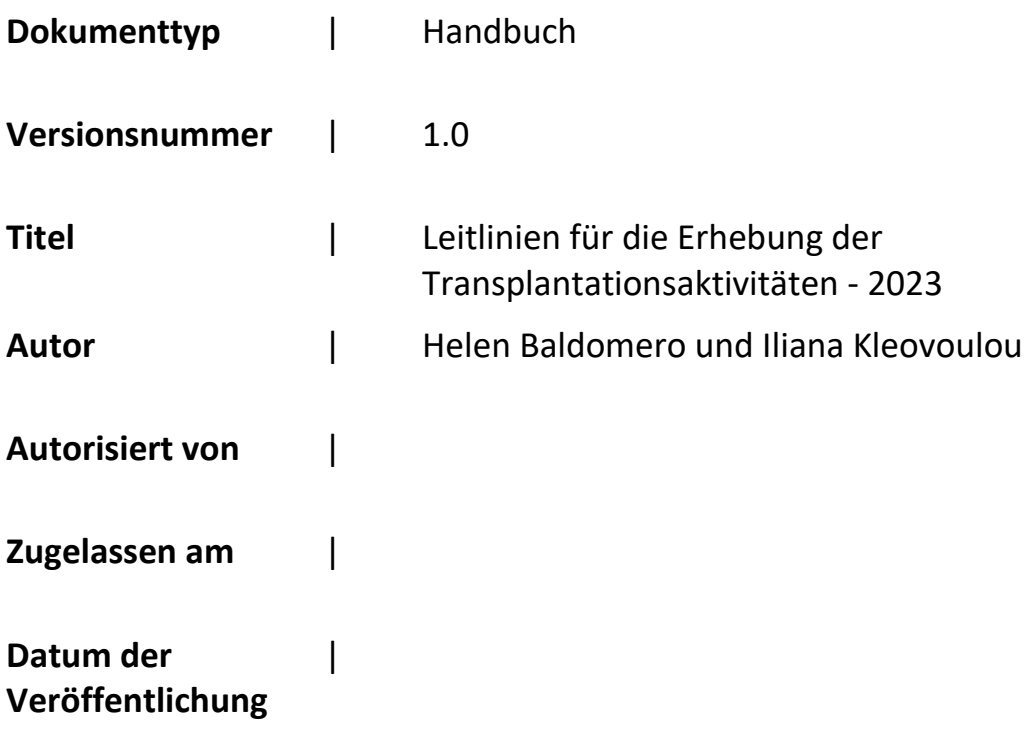

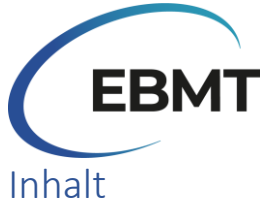

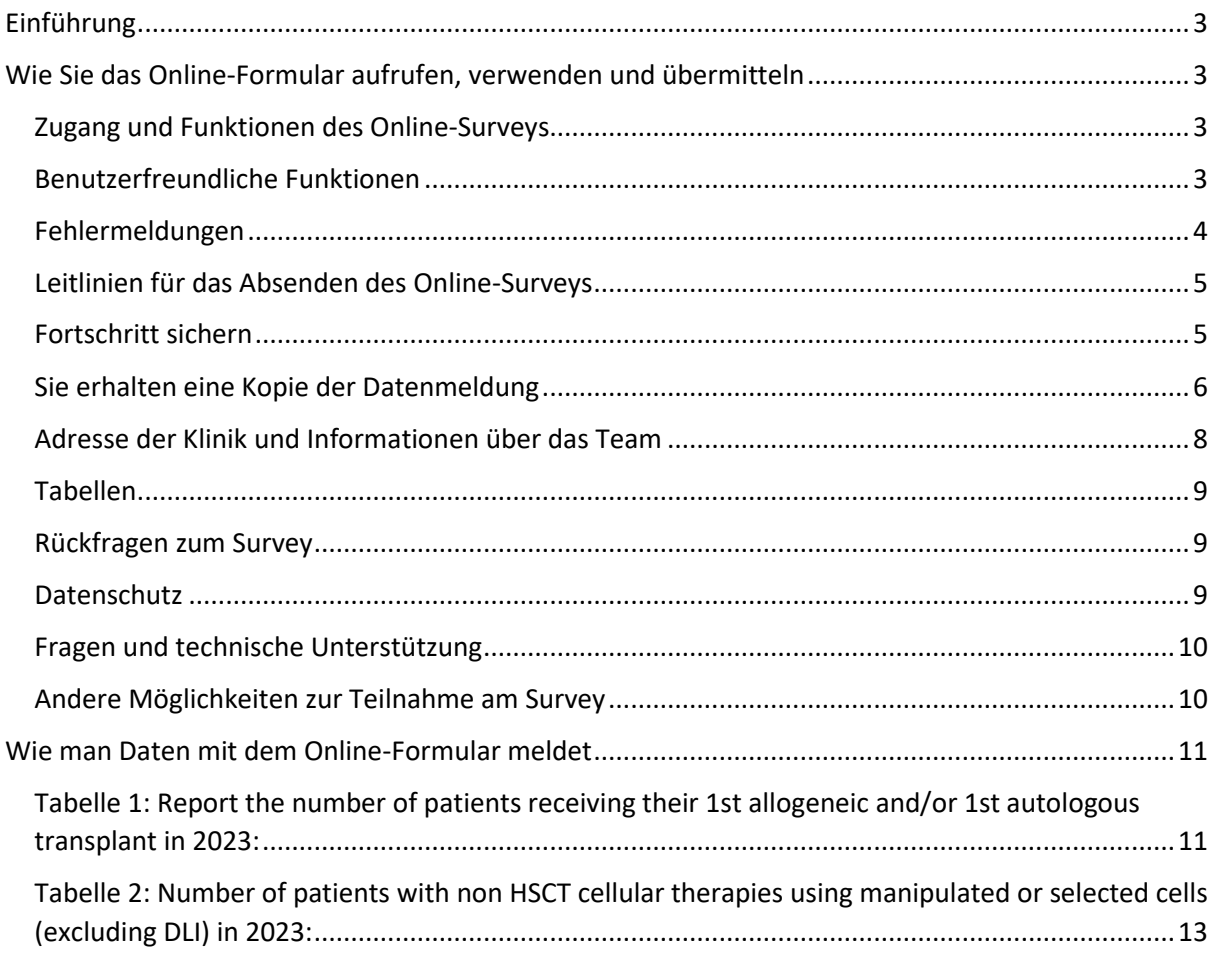

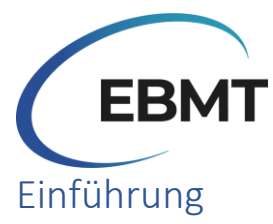

<span id="page-2-0"></span>Willkommen beim EBMT-Transplant Activity Survey für 2023! Der Survey zur Transplantationsaktivität ist ein wertvolles Instrument, um das tatsächliche Bild der HSZT in Europa zu beurteilen. Dieser Survey erfüllt einen doppelten Zweck: Er bietet Einblicke in aktuelle Trends und liefert wichtige Daten für Beratung, Planung und Entscheidungsfindung.

Die engagierte Teilnahme der Teams ermöglicht es uns, Veränderungen im Laufe der Zeit zu verfolgen und Faktoren zu ermitteln, die das Feld beeinflussen. Dieser Survey ist von unschätzbarem Wert für einzelne Transplantationsteams, nationale Organisationen, Gesundheitsbehörden, die Industrie und die Patienten, deren Leben von diesen Therapien beeinflusst wird.

Wir freuen uns, ab diesem Jahr eine wesentliche Verbesserung des Survey on Transplant and Cellular Therapy Activity ankündigen zu können. Wir sind vom traditionellen Dokumentenformat auf einen digitalen Online-Survey umgestiegen, der mit Jotform erstellt wurde. Diese digitale Umstellung wurde durch unser Bestreben vorangetrieben, die Effizienz und Effektivität der Datenerhebung zu verbessern und gleichzeitig den Inhalt gegenüber den Vorjahren beizubehalten.

Trotz dieser digitalen Umstellung bleibt der Kerninhalt, einschließlich der Surveytabellen, der medizinischen Terminologie und der Definitionen, unverändert. Die Teilnehmer können dieselben vertrauten und wertvollen Inhalte erwarten, an die sie sich in den vergangenen Jahren gewöhnt haben, wodurch Kontinuität und Konsistenz bei der Datenerhebung und -analyse gewährleistet sind. Dadurch wird sichergestellt, dass die Erkenntnisse und Vergleiche aus den vergangenen Jahren weiterhin relevant und aussagekräftig sind. Wir laden alle Transplantationsteams ein, sich an diesem wichtigen Unterfangen zu beteiligen.

# <span id="page-2-1"></span>Wie Sie das Online-Formular aufrufen, verwenden und übermitteln

## <span id="page-2-2"></span>Zugang und Funktionen des Online-Surveys

Die EBMT hat Ihnen einen Link zur Verfügung gestellt, der Sie zu der digitalen Plattform führt, auf der der Online-Survey gehostet wird. Wenn Sie auf den Link klicken, werden Sie zum Online-Survey weitergeleitet und können mit dem Ausfüllen der angeforderten Informationen beginnen. Bitte beachten Sie, dass der Online-Survey nur auf einem Computer ausgefüllt werden kann und nicht zum Ausfüllen über ein Smartphone oder Tablet geeignet ist. Außerdem ist der Online-Survey für die Browser Chrome und Edge geeignet. Wenn Sie also einen anderen Browser verwenden, wechseln Sie bitte zu einem der genannten Browser. **Bevor Sie mit dem Ausfüllen Ihrer Daten beginnen, empfehlen wir Ihnen, diesen Leitfaden zu lesen.** 

## <span id="page-2-3"></span>Benutzerfreundliche Funktionen

Das digitale Format des Surveys bietet den Teilnehmern mehrere benutzerfreundliche Funktionen, darunter die Möglichkeit, durch das Formular zu scrollen, es zu vergrößern oder zu verkleinern und einfach durch die verschiedenen Abschnitte zu navigieren. Der Survey enthält verschiedene Arten von Eingabefeldern, z. B. Kontrollkästchen, Textfelder und Dropdown-Menüs. Bei Kontrollkästchen können Sie einfach das Kästchen ankreuzen, wenn die Aussage auf Ihre Klinik zutrifft.

Wenn Sie auf den Survey-Link klicken, ist es möglich, dass die vollständigen Namen der verschiedenen Diagnosen nicht richtig angezeigt werden. Um dies zu beheben, können Sie die Ansicht **vergrößern**. Anschließend müssen Sie **die Seite neu laden**, um die Namen richtig sehen zu können.

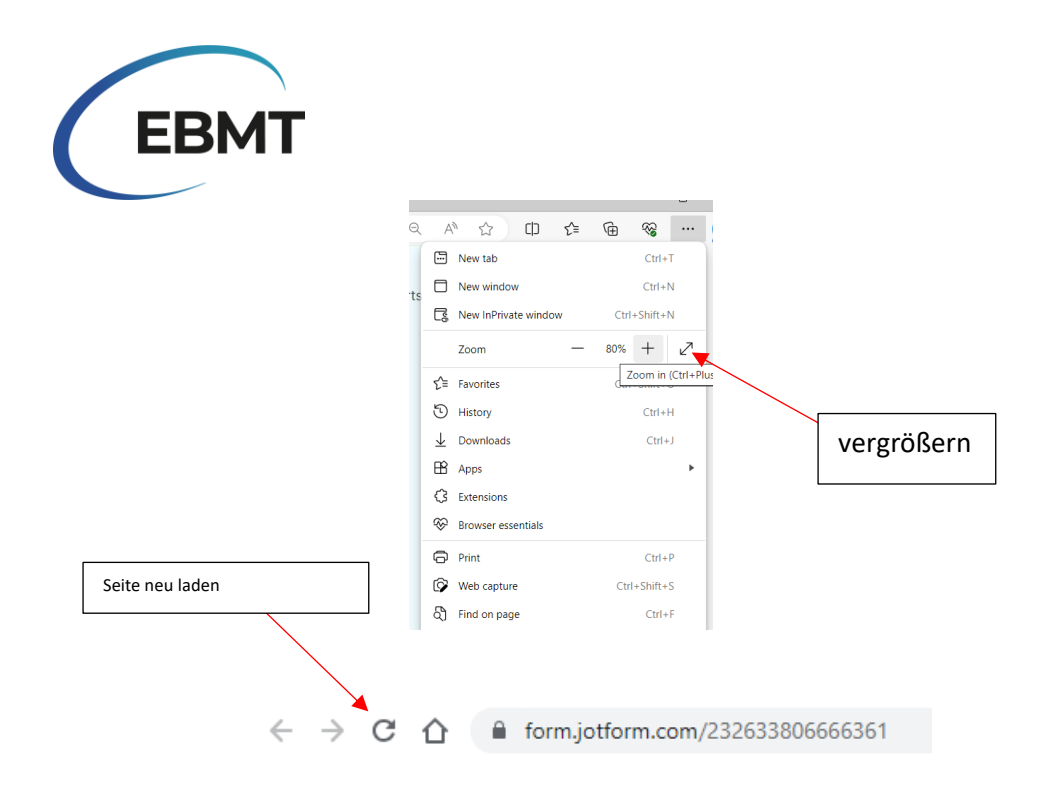

#### <span id="page-3-0"></span>Fehlermeldungen

Der Online-Survey ist so konzipiert, dass Fehlermeldungen angezeigt werden, wenn ein Teilnehmer einen Fehler macht, damit er seine Eingaben vor dem Absenden korrigieren kann. Wenn Sie z. B. zu früh auf "Submit" drücken, erscheint eine Fehlermeldung, wenn ein Pflichtfeld leer bleibt. Wenn jedoch alle erforderlichen Felder ausgefüllt sind, wird das Formular durch Drücken von "Enter" abgeschickt.

Die Abbildung unten zeigt die 3 Pflichtfelder, die **vor** dem Absenden des Online-Surveys angekreuzt werden müssen. Diese Pflichtfelder wurden hinzugefügt, um zu verhindern, dass die Teilnehmer ihr Formular versehentlich vor dem vollständigen Ausfüllen abschicken. Wir empfehlen Ihnen daher, diese Felder anzukreuzen, wenn Sie mit dem Online-Survey fertig sind.

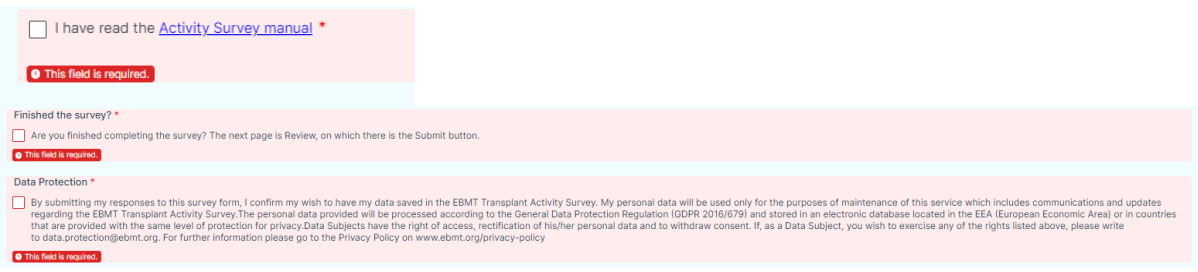

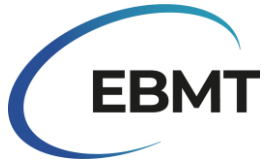

## <span id="page-4-0"></span>Leitlinien für das Absenden des Online-Surveys

Bitte überprüfen Sie vor dem Absenden die beiden Pflichtfelder, die sich am Ende des Formulars befinden. Dies ist notwendig, um Ihre Antwort erfolgreich zu melden. Bitte beachten Sie, dass nur eine Datenmeldung pro Klinik zulässig ist; Mehrfachmeldungen für eine Klinik sind nicht erlaubt. Im Falle eines Dateneingabefehlers oder einer nicht beabsichtigten Datenmeldung kontaktieren Sie uns bitte per E-Mail unter [activitysurvey@ebmt.org.](file://///vf-i-medstat.lumcnet.prod.intern/medstat/ADM/Survey/Survey2023/activitysurvey@ebmt.org)

## <span id="page-4-1"></span>Fortschritt sichern

Der Online-Survey bietet auch die Möglichkeit, Ihren Fortschritt zu speichern, wenn Sie die Surveymeldung nicht in einer Sitzung abschließen möchten. Klicken Sie dazu auf die Schaltfläche "Save" am Ende des Formulars. Daraufhin wird ein Fenster angezeigt, in dem Sie aufgefordert werden, sich entweder einzuloggen oder ein Konto zu erstellen. Es ist **wichtig zu wissen, dass die Anmeldung oder die Erstellung eines Kontos bei Jotform nicht zwingend erforderlich ist.** Sie können einfach auf "Skip Create an Account" klicken und Ihre E-Mail-Adresse angeben. Dadurch erhalten Sie einen Link zu dem noch nicht fertiggestellten Formular. Alternativ können Sie auch auf "Skip Create an Account" klicken und dann "Get Draft Link" wählen. Speichern Sie diesen Link auf Ihrem Computer. Sie können ihn später erneut aufrufen, um den Survey abzuschließen.

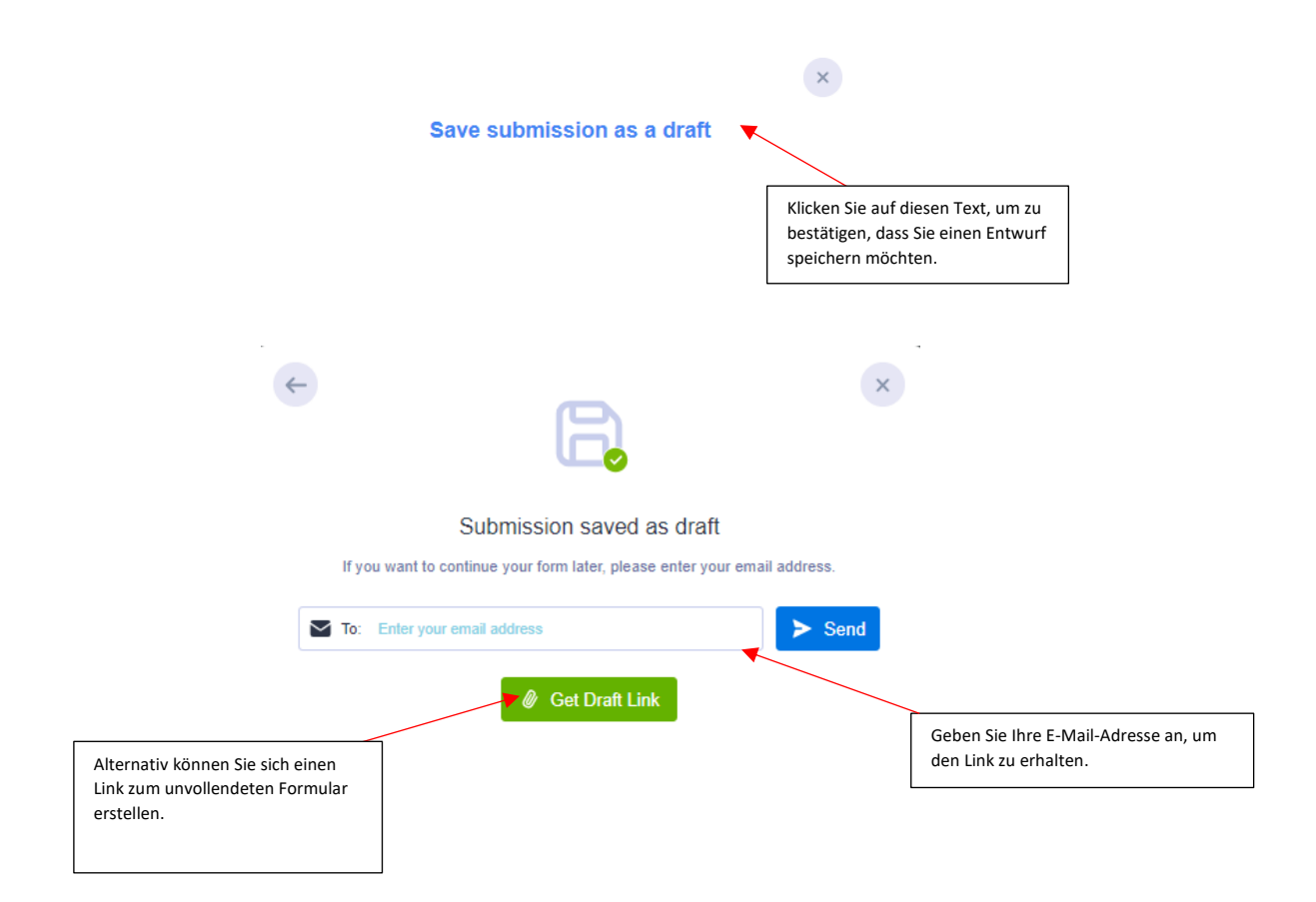

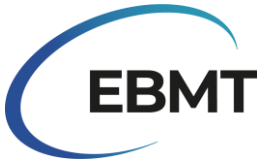

## <span id="page-5-0"></span>Sie erhalten eine Kopie der Datenmeldung

Es gibt zwei Möglichkeiten, wie ein Teilnehmer eine Kopie seiner Datenmeldung erhalten kann:

1. Laden Sie das Formular herunter oder drucken Sie es aus:

Es besteht die Möglichkeit, das Formular herunterzuladen. Drücken Sie dazu auf "Review Answers" und scrollen Sie dann in der Vorschau des Formulars nach unten und drücken Sie auf "Print".

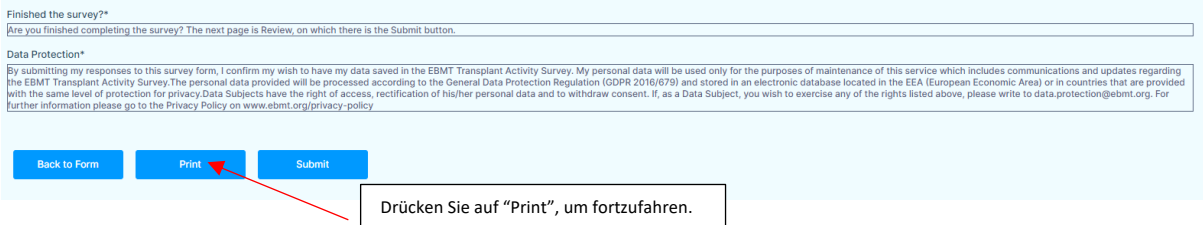

Daraufhin öffnet sich ein neues Fenster, in dem Sie das Formular ausdrucken oder als PDF speichern können, indem Sie auf das Dropdown-Menü klicken und "Save as PDF" wählen. Wir empfehlen Ihnen, das Formular im *Querformat (Landscape) und in 65% Skalierung (Scale: custom 65) auf Papiergröße (Paper size) A3 oder A4* zu speichern. Drücken Sie dann auf Speichern oder Drucken.

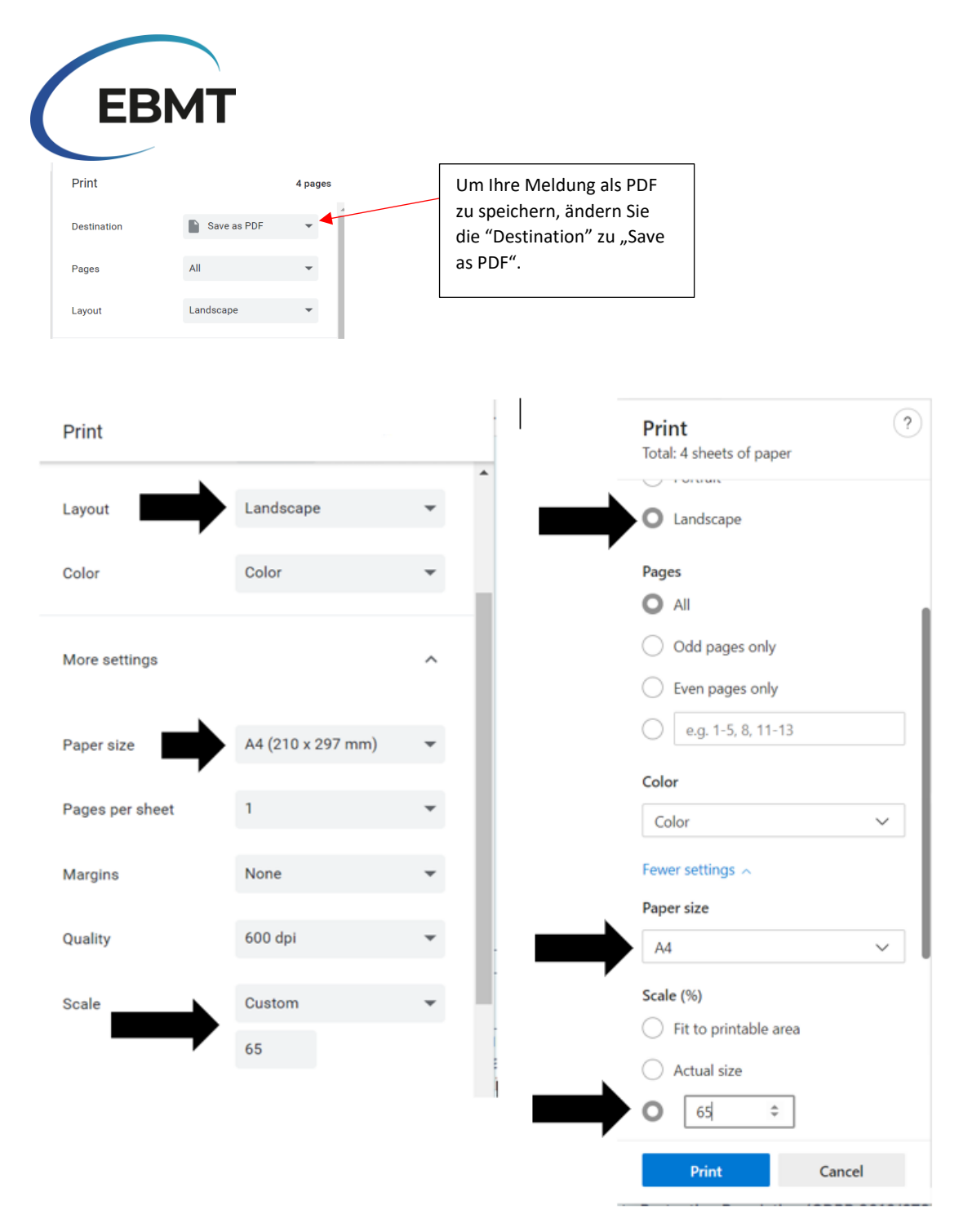

*Diese Beispiele sind von Chrome (links) und Microsoft Edge (rechts) nur auf Englisch.* 

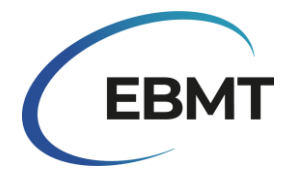

Falls sich die

2. Kopie per E-Mail erhalten

Wenn Sie eine Kopie Ihrer Datenmeldung erhalten möchten, müssen Sie Ihre E-Mail-Adresse in das weiße Feld eintragen, das in der Abbildung unten zu sehen ist.

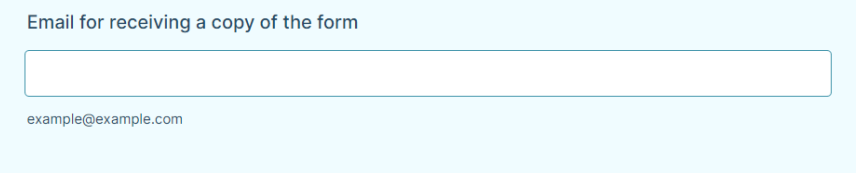

#### <span id="page-7-0"></span>Adresse der Klinik und Informationen über das Team

Der erste Abschnitt des Online-Surveys wurde von der EBMT vorausgefüllt und enthält Informationen über die Klinik des Teilnehmers. Dabei handelt es sich um die aktuelle Adresse der Klinik und die aktuellsten Informationen über das Team, die der EBMT vorliegen.

Die folgende Abbildung zeigt ein Beispiel für diesen Bereich mit vorausgefüllten Dummy-Daten. Falls die Informationen über Ihre Klinik veraltet sind und aktualisiert werden müssen, kontaktieren Sie uns bitte per E-Mail unter [activitysurvey@ebmt.org.](file://///vf-i-medstat.lumcnet.prod.intern/medstat/ADM/Survey/Survey2023/activitysurvey@ebmt.org) Auch wenn Ihre Klinik vor kurzem EBMT-Mitglied geworden ist oder kein EBMT-Mitglied mehr ist, kontaktieren Sie uns bitte unter [activitysurvey@ebmt.org.](file://///vf-i-medstat.lumcnet.prod.intern/medstat/ADM/Survey/Survey2023/activitysurvey@ebmt.org)

Falls sich das Team Ihrer Klinik geändert hat, kreuzen Sie bitte das Kästchen " Our Team has changed for this centre" an. Geben Sie dann in das weiße Feld die Namen aller Personen ein, die derzeit dem Team angehören (auch wenn diese zum Teil bereits zuvor gemeldet waren).

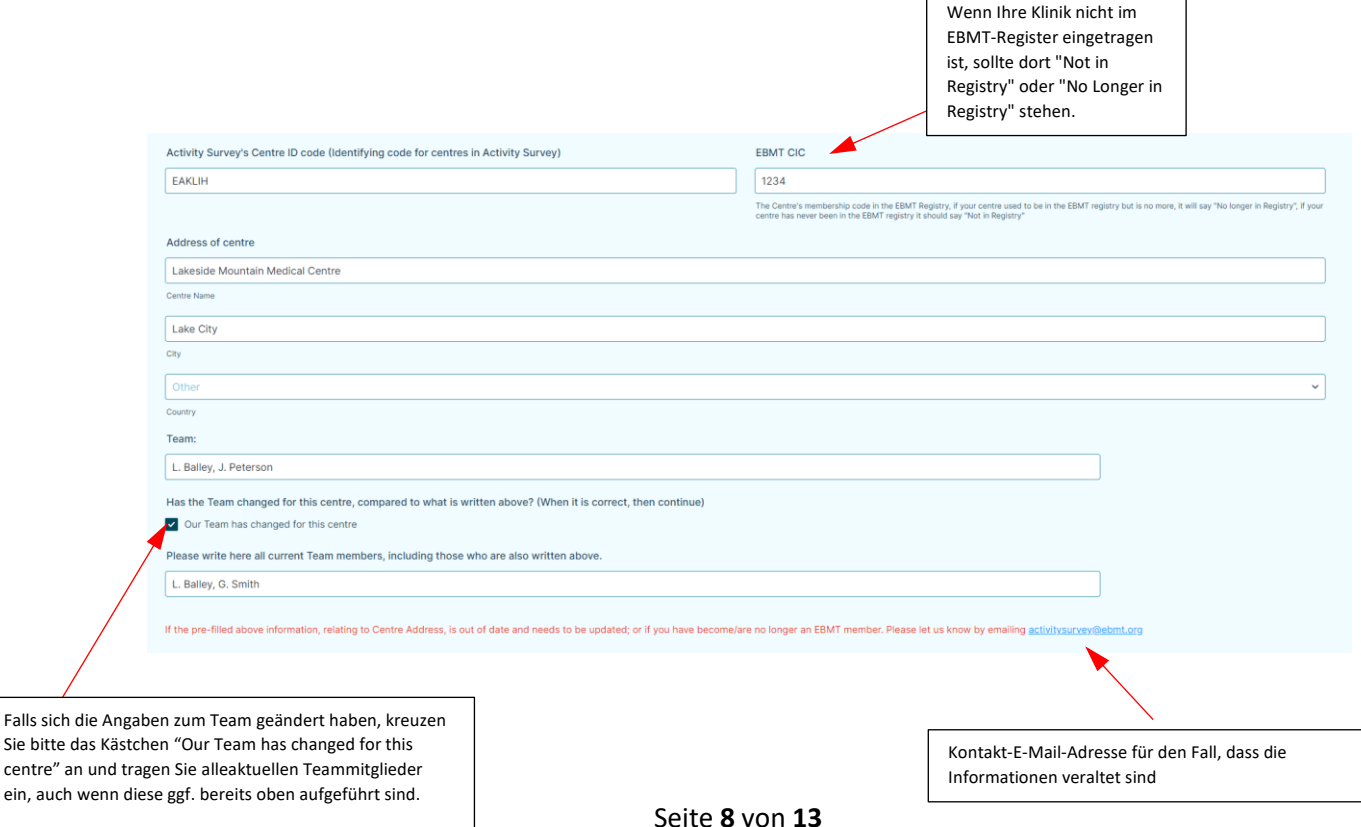

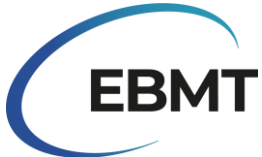

Falls Ihre Klinik nicht mehr aktiv ist, kreuzen Sie bitte das Kästchen "This centre no longer performs HSCT or Cellular Therapies" an (siehe Abbildung unten). Falls Ihre Klinik geschlossen, mit einer anderen Klinik fusioniert oder in mehrere Teams aufgeteilt wurde, teilen Sie uns dies bitte per E-Mail an [activitysurvey@ebmt.org](file://///vf-i-medstat.lumcnet.prod.intern/medstat/ADM/Survey/Survey2023/activitysurvey@ebmt.org) mit.

#### <span id="page-8-0"></span>Tabellen

Die Tabellen im Online-Survey sind die gleichen geblieben wie in früheren Surveys. Allerdings verfügen sie jetzt über neue Funktionen, die einige zusätzliche Möglichkeiten bieten. In der Abbildung unten sehen Sie einen Teil von Tabelle 1, der mit Dummy-Daten gefüllt ist. Die Namen der Zeilen und Spalten sind hellblau hervorgehoben. Bitte beachten Sie, dass die Zeilen auf der linken Seite der Tabelle nummeriert sind. Diese Nummerierung wird im nächsten Abschnitt verwendet, um detailliertere Angaben zur Meldung der Daten zu machen.

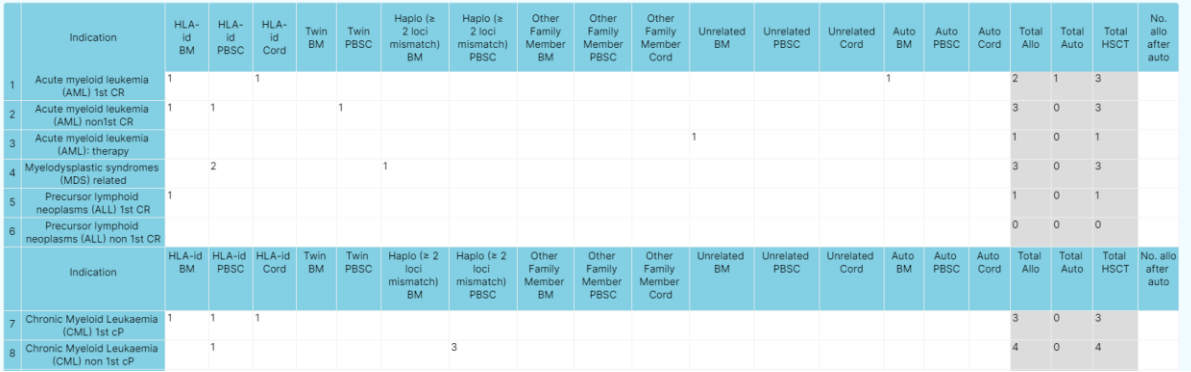

Die weißen Textfelder sollten vom Teilnehmer nur mit Zahlen ausgefüllt werden. Wenn Sie keine Patienten zu melden haben, können Sie das Feld leer lassen. In den grau hinterlegten Bereichen wird die Summe der einzelnen Zeilen automatisch berechnet. Sie müssen also nicht selbst die Anzahl der Patienten berechnen.

Sie können die Tabulatortaste auf Ihrer Tastatur verwenden, um beim Ausfüllen einer bestimmten Angabe durch die Zeile zu gehen. Benutzen Sie die Tabulatortaste jedoch nicht, wenn Sie von einer Zeile zur nächsten wechseln, da die Tabelle sonst größer wird und der untere Teil der Tabelle nicht mehr sichtbar ist.

#### <span id="page-8-1"></span>Rückfragen zum Survey

Nachdem wir Ihre Datenmeldung erhalten haben, ist es möglich, dass wir Sie erneut kontaktieren, um (einen Teil) Ihrer Antwort zu aktualisieren. Dies kann der Fall sein, wenn uns einige seltsame Werte in Ihrer Datenmeldung aufgefallen sind oder wenn wir einige Unstimmigkeiten im Vergleich zu den Datenmeldungen des Vorjahres festgestellt haben. In diesen Fällen wird Ihnen ein Link zugesandt, zusammen mit einem Hinweis, was zu korrigieren ist.

#### <span id="page-8-2"></span>Datenschutz

Mit der Übermittlung Ihrer Daten als Teilnehmer an diesem Survey Formular bestätigen Sie, dass Sie mit der Speicherung Ihrer Daten im EBMT Survey on Transplant and Cellular Therapy Activity einverstanden sind. Die persönlichen Daten des Teilnehmers werden nur für Mitteilungen und Aktualisierungen bezüglich des EBMT Transplant and Cellular Therapy Activity Survey verwendet.

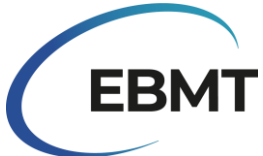

Die zur Verfügung gestellten personenbezogenen Daten werden gemäß der Allgemeinen Datenschutz-Grundverordnung (DSGVO 2016/679) verarbeitet und in einer elektronischen Datenbank gespeichert, die sich im EWR (Europäischer Wirtschaftsraum) oder in Ländern befindet, die das gleiche Schutzniveau für die Privatsphäre bieten.

Die betroffenen Personen haben das Recht auf Auskunft, auf Berichtigung ihrer personenbezogenen Daten und auf Widerruf ihrer Einwilligung. Wenn Sie als betroffene Person eines der oben genannten Rechte ausüben möchten, schreiben Sie bitte an data.protection@ebmt.org. Weitere Informationen finden Sie in der Datenschutzrichtlinie unter www.ebmt.org/privacy-policy.

Wenn Sie es vorziehen, dass Ihr Name nicht an uns weitergegeben wird, oder wenn Sie/der Vertreter es vorziehen, dass ihr/sein Name nicht von uns gespeichert wird, können Sie die Felder "Name of person filling out this form" und "Representative's full name" leer lassen. Bitte beachten Sie, wenn Sie das Feld "Representative's full name" leer lassen, wird bei der nächsten Publikation kein Vertreter Ihres Zentrums genannt. Sie oder ein Teammitglied können auch beantragen, dass Ihr Name aus dem Feld "Team" entfernt wird. Wenden Sie sich dazu a[n activitysurvey@ebmt.org.](file://///vf-i-medstat.lumcnet.prod.intern/medstat/ADM/Survey/Survey2023/activitysurvey@ebmt.org)

## <span id="page-9-0"></span>Fragen und technische Unterstützung

Auf unserer Website<https://www.ebmt.org/registry/ebmt-transplant-activity-survey> finden Sie die wichtigsten Informationen zur Erhebung der Transplantations- und Zelltherapie-Zahlen sowie frühere Veröffentlichungen.

Sollten Sie Fragen oder technische Probleme mit dem Online-Survey haben, wenden Sie sich bitte per E-Mail an [activitysurvey@ebmt.org.](file://///vf-i-medstat.lumcnet.prod.intern/medstat/ADM/Survey/Survey2023/activitysurvey@ebmt.org) Um Ihnen schneller helfen zu können, können Sie den Link zu Ihrem unvollständigen Formular speichern und ihn zusammen mit Ihrer Frage per E-Mail an uns weiterleiten.

## <span id="page-9-1"></span>Andere Möglichkeiten zur Teilnahme am Survey

Sollten Sie aus irgendeinem Grund nicht in der Lage sein, den Online-Survey auszufüllen, wären wir Ihnen dankbar, wenn Sie die Aktivitäten Ihre Klinik mit Hilfe der Excel- oder PDF-Version des Surveys übermitteln könnten, die wir auf unserer Website [https://www.ebmt.org/registry/ebmt-transplant](https://www.ebmt.org/registry/ebmt-transplant-activity-survey)[activity-survey](https://www.ebmt.org/registry/ebmt-transplant-activity-survey) bereitstellen. Folgen Sie dazu bitte den nächsten Schritten:

1. Laden Sie den EBMT-Survey zu den Transplantationsaktivitäten 2023 im PDF-Format herunter, die auf der Website zur Verfügung steht.

2. Füllen Sie die entsprechenden Datenfelder aus.

3. Benennen und speichern Sie Ihre Datei mit Ihrer CIC-Nummer und/oder Ihren Klinikangaben. Wenn Sie keine CIC-Nummer haben, benennen Sie die Datei nach dem Namen Ihrer Einrichtung.

4. Senden Sie das Formular per E-Mail an activitysurvey@ebmt.org oder per Post an:

EBMT Activity Survey Team

Rijnsburgerweg 10

2333 AA Leiden, Niederlande

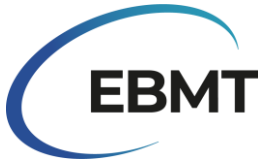

# <span id="page-10-0"></span>Wie man Daten mit dem Online-Formular meldet

## <span id="page-10-1"></span>Tabelle 1: Report the number of patients receiving their 1st allogeneic and/or 1st autologous transplant in 2023:

Melden Sie die erste allogene Transplantation und/oder die erste autologe Transplantation pro Patient nach Krankheitsindikation, Spendertyp und Stammzellquelle, wie in Tabelle 1 dargestellt. Sie können denselben Patienten zweimal angeben, sofern die erste Transplantation jeder Art im Jahr 2023 stattfand. Patienten ohne Zustimmung zur Weitergabe von Daten sollten ebenfalls in die Erhebung aufgenommen werden.

**Hinweis:** Das Transplantationsverfahren beginnt mit der Konditionierung. Stirbt ein Patient unmittelbar nach der Verabreichung der Zellinfusion oder während der Konditionierung und vor der Verabreichung der Zellinfusion, so befindet sich der Patient noch innerhalb des Transplantationsverfahrens und muss gemeldet werden.

#### **Es gelten die folgenden EBMT/JACIE/FACT-Definitionen für "First Transplants":**

- erste Transplantation (neuer Patient, noch nie transplantiert)
- erstes Allotransplantat (nach einem vorherigen Autotransplantat) oder erstes Autotransplantat (nach einem vorherigen Allotransplantat)
- erste Allotransplantation oder erste Autotransplantation in Ihrer Klinik nach einer früheren Transplantation in einer anderen Klinik.

**Krankheitsklassifizierung**: Die Klassifizierung der Krankheiten für die Erhebung folgt der WHO-Klassifizierung von Tumoren der hämatopoetischen und lymphatischen Gewebe und dem EBMT-Lexikon zur Krankheitsklassifizierung, das unter https://www.ebmt.org/registry/ebmt-data-collection zu finden ist.

#### **Es gelten die folgenden Definitionen für den Spendertyp:**

**HLA-id sibling**: HLA-identisches Geschwister.

**Haplo (≥ 2 loci mismatch)**: jedes Familienmitglied mit 2 oder mehr Locus mismatch innerhalb der Loci HLA-A, -B, -C, -DRB1 und -DQB1 in GvH- und/oder HvG-Richtung.

**Other family member**: jeder andere Familienangehörige, der nicht unter die obigen Definitionen fällt.

#### **Bei Kombinationen von Stammzellprodukten ist wie folgt zu verfahren:**

- Knochenmark und peripheres Blut = periphere Blutstammzelltransplantation Eingabe als PBSC
- Knochenmark und Nabelschnurblut = Nabelschnurbluttransplantation als Cord eingeben
- Peripheres Blut und Nabelschnurblut = Nabelschnurbluttransplantation als Cord eingeben

● Knochenmark und peripheres Blut + Nabelschnurblut = Nabelschnurbluttransplantation - als Cord eingeben

**Zeile 33**: Gesamtzahl der Patienten, die im Jahr 2023 ihr 1st Allotransplantat oder 1st Autotransplantat erhalten (= Summe der Zeilen 1-32).

**Zeile 34**: Gesamtzahl der zusätzlichen oder erneuten Transplantationen (nicht 1. HSZT) aufgrund von Transplantatversagen, Rückfall, anderen Ereignissen oder im Rahmen von geplanten Mehrfachtransplantationsprotokollen. Geben Sie nur diejenigen an, die im Jahr 2023 durchgeführt wurden.

**Zeile 35**: Summe aller im Jahr 2023 durchgeführten Transplantationen gemäß den Angaben in den Zeilen 1-32 + Zeile 34.

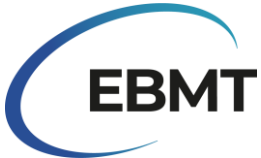

**Zeile 36:** Anzahl der pädiatrischen Patienten (Alter <18 Jahre bei HSZT), die 2023 ihr erstes Allotransplantat oder ihr erstes Autotransplantat erhalten. Zweimal angeben: in den Zeilen 1-32 einzeln und als Gesamtzahl in Zeile 36.

**Zeile 37:** Anzahl der allogenen Transplantationen mit nicht-myeloablativer Konditionierung (einschließlich Reduced Intensity Conditioning (RIC)) wie in Zeile 35 angegeben.

**Zeile 38:** Anzahl der Patienten, die im Jahr 2023 in Ihrer Klinik eine Spender-Lymphozyten-Infusion (DLI) erhalten haben (unabhängig davon, ob das auch der Ort der Herstellung war oder nicht). Falls mehr als ein Grund vorliegt, geben Sie den Hauptgrund für die Verabreichung der DLI zum Zeitpunkt der Infusion an. Das Jahr, in dem die Transplantation durchgeführt wurde, hat keinen Einfluss auf die DLI-Meldung selbst. Wenn die Aufschlüsselung der Gründe für die DLIs nicht bekannt ist, kreuzen Sie bitte das Feld "The breakdown of reasons for DLI unknown" an und geben Sie die Gesamtzahl der Patienten an, die im Survey-Jahr eine DLI erhalten haben. Alle manipulierten T-Zell-Infusionen mit positiver oder negativer Selektion sollten in Tabelle 2 als Zelltherapie angegeben werden -siehe unten. **Zeile 39:** Anzahl der Patienten, die immunsuppressive Behandlungen (IST) wegen Erkrankungen mit Knochenmarkversagen (erworben und angeboren) erhalten haben. Geben Sie die Anzahl der Patienten, die wegen aplastischer Anämie (AA) und wegen anderer Erkrankungen mit Knochenmarkversagen mit IST behandelt wurden, getrennt an.

#### **Zusätzliche Informationen**

- Allogene Zellen, die nach einer vorangegangenen allogenen HSZT wegen eines Rezidivs oder Anzeichen einer Transplantatabstoßung verabreicht wurden, oder wenn eine Konditionierung (Chemo und/oder TBI) erfolgt ist, werden unabhängig vom Spendertyp oder der Stammzellquelle als Retransplantation betrachtet und in Zeile 34 gemeldet.
- Vorgeplante doppelte oder dreifache allogene oder autologe Transplantationen, denen jeweils eine eigene Konditionierungsbehandlung vorausgeht, gelten als zusätzliche Transplantationen, die in Zeile 34 anzugeben sind.
- Die Reinfusion von allogenen peripheren Blutvorläuferzellen desselben Spenders ohne Konditionierung und ohne Anzeichen eines Transplantatversagens gilt als "Allo-Boost" und nicht als Transplantation. Ein Boost soll unter "Graft enhancement – other therapies" in Tabelle 2 Zeile 2 gemeldet werden.
- Die Reinfusion von autologen peripheren Blutvorläuferzellen als Rettung für ein fehlgeschlagenes Transplantat ist ein Auto-"Boost" oder "Top-up" und gilt nicht als Transplantation; sie ist unter"Graft enhancement – other therapies" in Tabelle 2 Zeile 2 anzugeben.
- Mehrere Infusionen desselben Produkts, z. B. doppelte oder mehrfache Stammzellgabe aus Nabelschnurblut oder-PBSC, die innerhalb einer Woche verabreicht werden, gelten als eine einzige Transplantation.
- Autologe Stammzellen, die innerhalb von 7 Tagen zusammen mit einem allogenen Transplantat verabreicht werden, gelten als ein allogenes Transplantat.

**No. allo after auto**: bezieht sich auf die Anzahl der Patienten, die ihr 1. Allotransplantat im Jahr 2023 nach einem vorherigen Autotransplantat erhalten haben (Das Jahr, in dem die vorherige autologe HSCT durchgeführt wurde, spielt keine Rolle). Geben Sie in Tabelle 1 sowohl das 1. Allotransplantat als auch das 1. Autotransplantat (nur wenn es auch 2023 durchgeführt wurde) nach Indikation und Spendertyp getrennt und zusätzlich als Gesamtzahl in der Spalte *'No. allo after auto*' auf der rechten Seite an. Wenn nach einer autologen HCT eine allogene HCT für eine andere Indikation verabreicht wird, sollte diese nicht als "Allo nach Auto" gezählt werden.

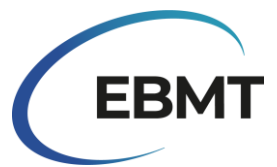

# <span id="page-12-0"></span>Tabelle 2: Number of patients with non HSCT cellular therapies using manipulated or selected cells (excluding DLI) in 2023:

**Geben Sie die Anzahl der Patienten an, die im Jahr 2023 in Ihrer Klinik Zelltherapien erhalten haben, die keine HSZT sind, aufgeschlüsselt nach Indikation und Zelltyp der Zelltherapie. Geben Sie sowohl Patienten mit als auch ohne zusätzliche Transplantationen an. Patienten in klinischen Studien können ebenfalls angegeben werden.** 

**Hinweis: CD34+ selektierte Transplantate oder z. B. CD3+ /CD19+ deletierte Zellinfusionen sind als Transplantate in Tabelle 1 anzugeben.** 

**CAR T cells:** T-Zellen, die durch virale oder nicht-virale Vektoren genetisch so verändert sind, dass sie chimäre Antigenrezeptoren oder T-Zell-Rezeptoren exprimieren.

**Selected/expanded T cells or Cytokine Induced Killer cells (CIK)**: nicht genetisch veränderte T-Zellen, die selektiert, in vitro expandiert oder durch Zytokine aktiviert wurden. Dazu gehören alle manipulierten T-Zell-Infusionen nach positiver oder negativer Selektion.

**Regulatory T cells (TREGS)**: T-Zellen, die nach der Entnahme durch Selektion so verarbeitet wurden, dass sie für die Untergruppe der regulatorischen T-Zellen angereichert sind.

**Other genetically modified T cells:** andere gentechnisch veränderte T-Zellen mit Suizidgenen oder anderen Genen.

**NK cells:** Zellen, die nach der Entnahme durch Selektion so verarbeitet wurden, dass sie für expandierte oder nicht-expandierte NK-Zellen mit oder ohne genetische Manipulation angereichert sind.

**Dendritic cells**: Antigenpräsentierende Zellen, die u. a. als Tumorzell-Vakzine verwendet werden. **MSC:** mesenchymale Stromazellen.

**Expanded CD34+ cells:** Stammzellprodukte, die in vitro expandiert werden, bevor sie dem Patienten übertragen werden.

**Genetically modified CD34+ cells**: genetisch veränderte Stammzellen, die in der Regel bei angeborenen Krankheiten eingesetzt werden.

**Other therapies:** allogene oder autologe Boosts und alle anderen, oben nicht aufgeführten Zelltherapien.